# ADVANCED SEARCH OPTIONS

Even the most powerful search engine requires a bit of fine-tuning. To enhance your Google search, try the following options:

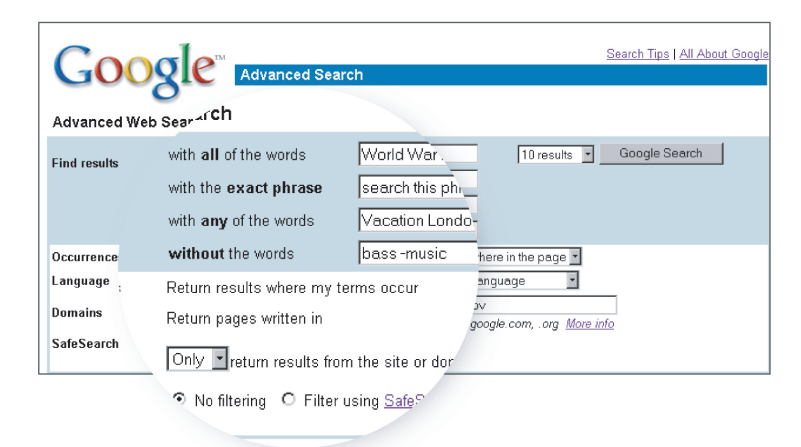

Google supports several advanced operators. Many are accessible from the Google advanced search page.

### Advanced Searches Made Easy

You can increase the accuracy of your searches by adding operators that fine-tune your keywords. Most of the options listed on this page can be entered directly into the Google search box or selected from Google's "Advanced Search" page, which can be found at: http://www.google.com/advanced\_search

#### "+" Searches

Google ignores common words and characters such as "and" and "is", as well as certain single digits and single letters, because they slow down your search without improving the results. If a common word is essential to getting the results you want, you can include it by putting a "+" sign in front of it. Be sure to put a space before the "+" sign. (For example, to search for World War I, type in "World  $War + I."$ 

#### "-" Searches

Sometimes what you're searching for has more than one meaning; "bass" can refer to fishing or music. Use the "-" sign (with a space in front of it) to exclude words you don't want in your results. For web pages about bass that do not contain the word "music," type in "bass -music."

### "OR" Searches

To retrieve pages that include multiple words that relate to a main search keyword, use an uppercase OR between terms. For example, to search for a vacation in either London or Paris, type in "vacation London OR Paris."

# Phrase Searches

Search for complete phrases by enclosing them in quotation marks. Words enclosed in double quotes ("like this") appear together in all results exactly as you have entered them. Phrase searches are especially useful for finding famous sayings or proper names.

## Category Searches

The Google Web Directory (located at directory.google.com) is a good place to start if you're not sure exactly what terms to use. A directory can also eliminate unwanted results from your search. For example, searching for "Saturn" within the Science > Astronomy category of the Google Web Directory returns only pages about the planet Saturn, while searching for "Saturn" within the Automotive category of the Google Web Directory returns only pages about Saturn cars.

# Domain Restrict Searches

If you know the website you want to search but aren't sure where the information you want is located within that site, you can use Google to search only that domain. Do this by entering what you're looking for, followed by the word "site" and a colon followed by the domain name. For example, to find a form 1040 on the IRS site, type in "form 1040 site:www.irs.gov".

#### Results in Other Languages or without Adult Content

To view the Google interface in a language other than English, you'll need to use the preferences page. This is also the place to select the languages you wish to search and whether you wish to have results translated. Options you chose on the preferences page will be in effect until you decide to turn them off. The preferences page can be very helpful in personalizing your search experience, from changing the number of results displayed for each search to screening out offensive content from your results. Google offers a link from its home page to the preferences page, or you can bookmark it at: http://www.google.com/preferences

# The Web's Most Advanced Search

The features listed here are just a few of the ones available at Google. To begin your search, visit www.google.com.

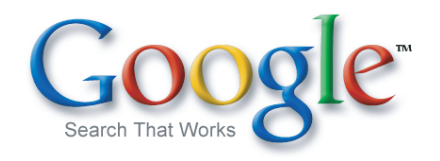